## **Teachers Gone Virtual: Episode 1: Robert's Insights on Newsela**

# **Key Screenshots**

During this episode, Robert Elsinger discusses key features of the Newsela platform, including assigning articles with Quizzes and Power Words, adding specific instructions when assigning articles, and how to annotate the texts. A visual breakdown about these key features are shown and explained in screenshots below. **These screenshots are from a "sandbox" created to mimic Robert's class. Real student data is not used.**

## **NEWSELA SAMPLE LANDING PAGE**

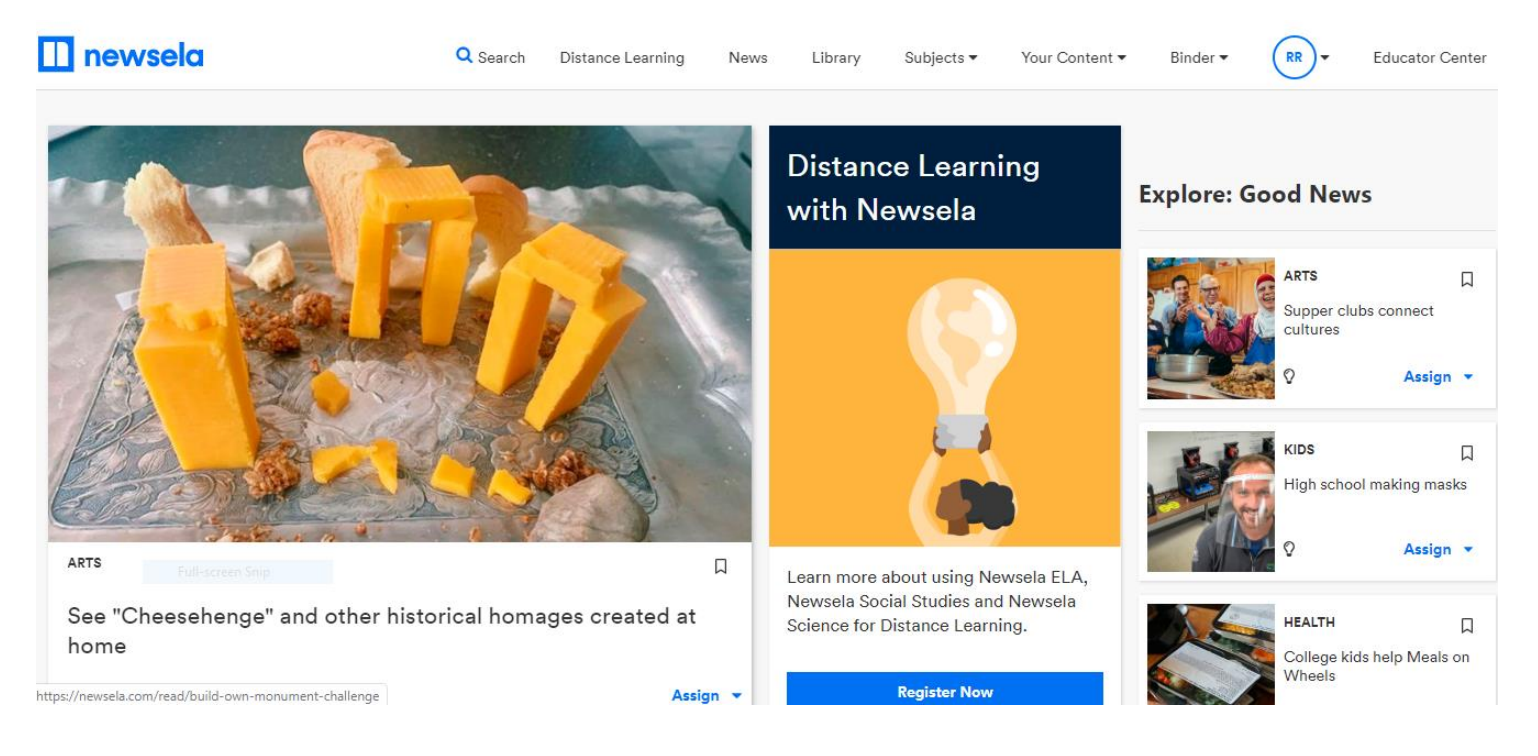

Scroll down to next page.

### **POWER WORDS AND QUIZZES**

**Not all articles contain Power Words and/or quizzes. The Power Words activity is identified on an article as a lightning bolt; Quizzes are identified as light bulbs. Notice the article, "College Kids Help Meals on Wheels," shows both a light bulb (Quiz) and lightning bolt (Power Words). The two other articles only offer quizzes.**

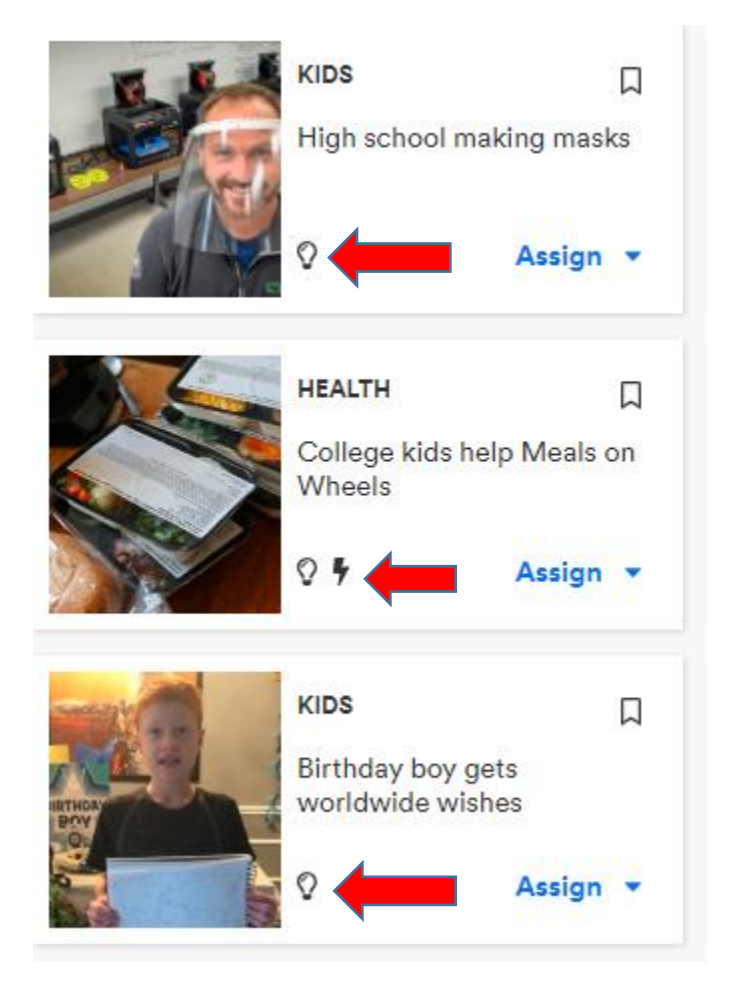

Scroll down to next page.

**Power Words and Quizzes for the article are located under a right tab, 'Activities.' This is where you can preview these materials for your students, especially if you want to provide specific instructions before assigning the reading.**

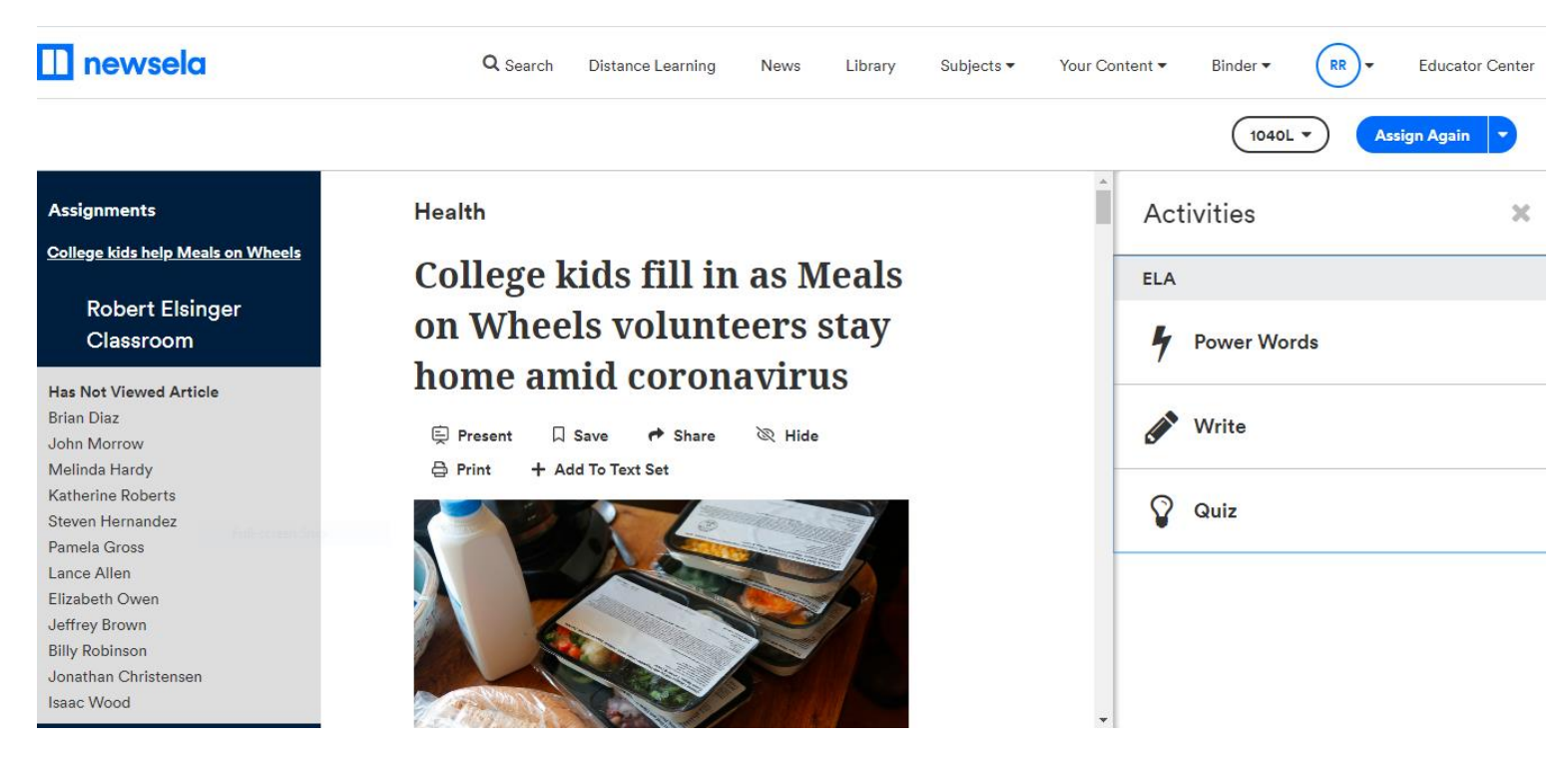

**Power Words are Tier-2 vocabulary terms that appear in bold green within the article. Click on the Power Word to read or hear a definition.**

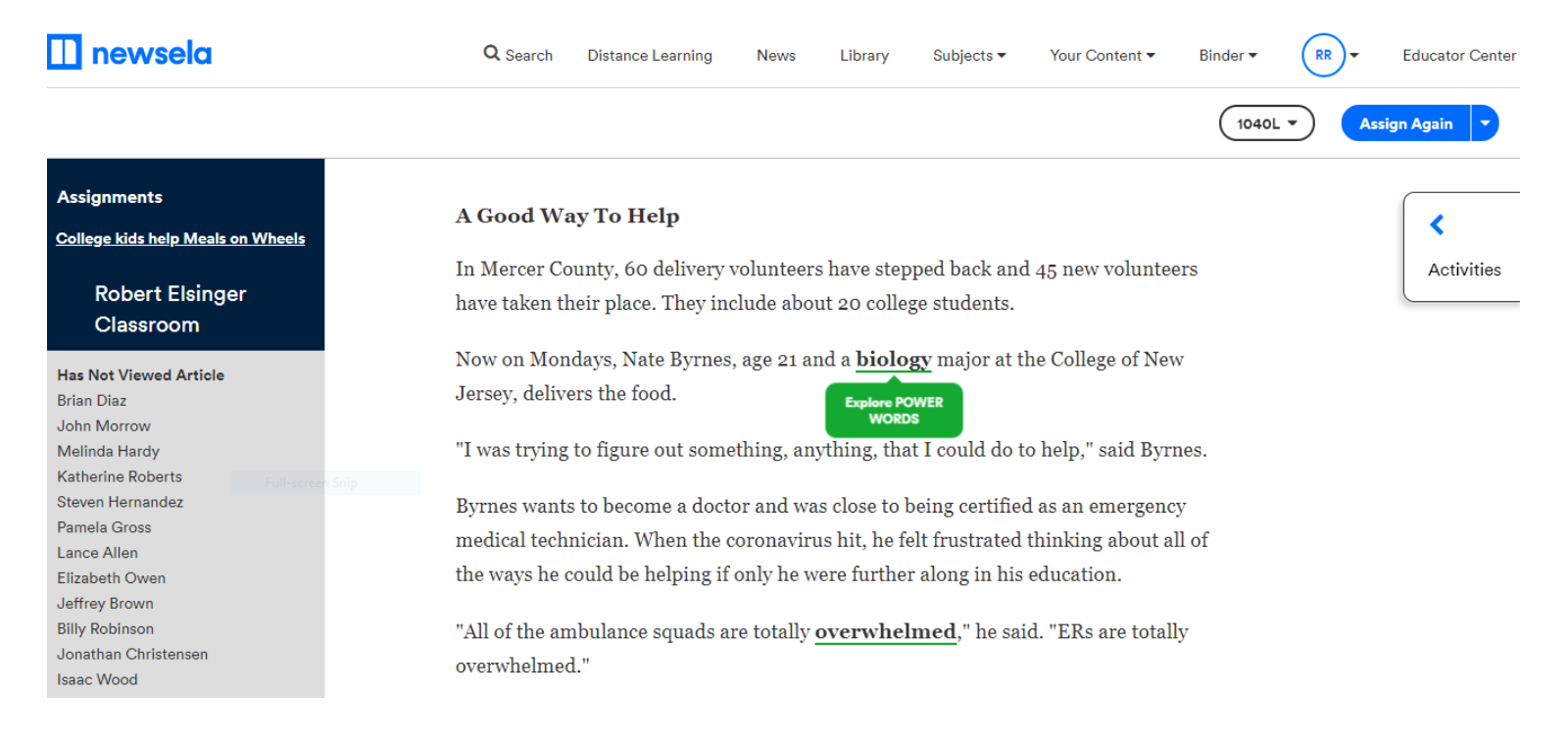

**You will find a low-stakes Power Words quiz under 'Activities.' By participating in this activity, students practice using these vocabulary terms in a variety of contexts.**

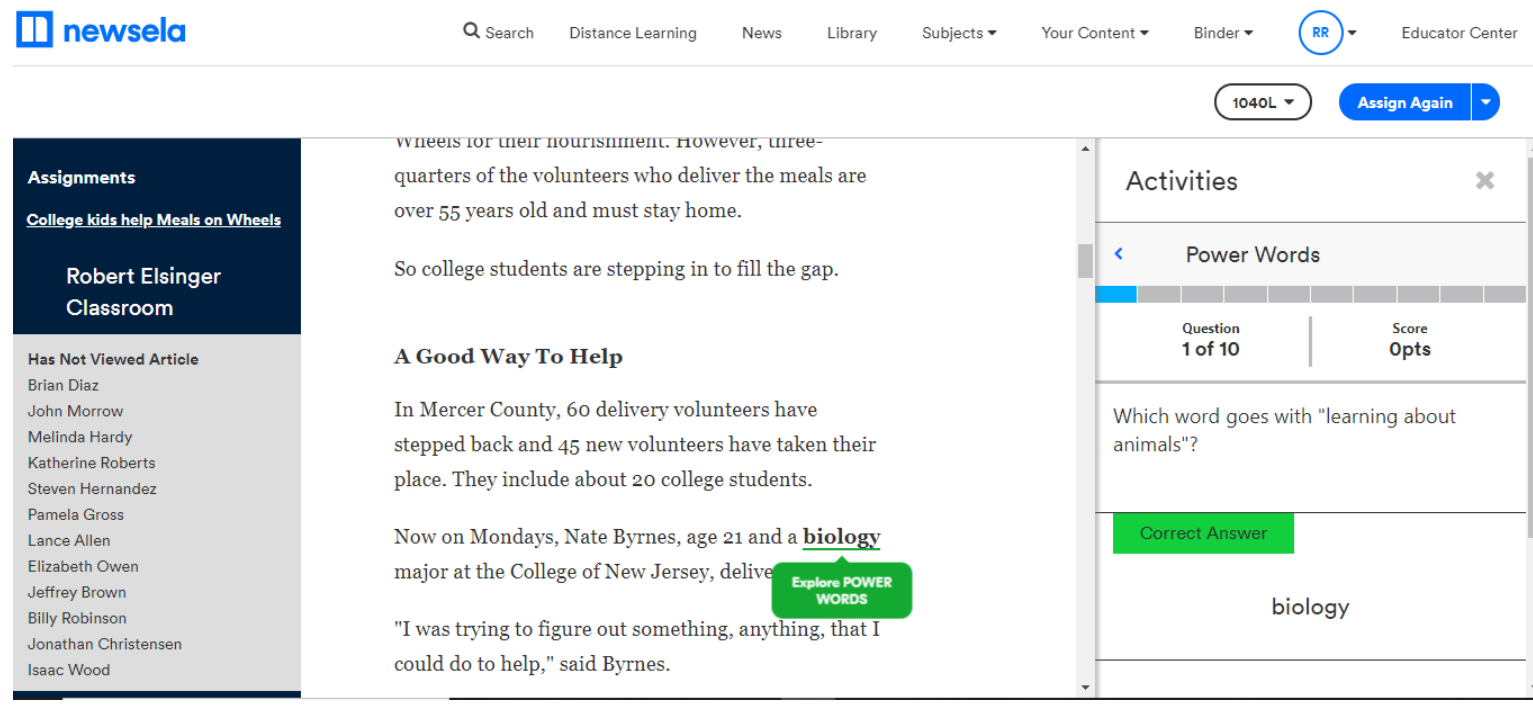

**You may also preview Quizzes in Activities. This is especially helpful if you want to provide specific instructions for students when you assign them the reading.**

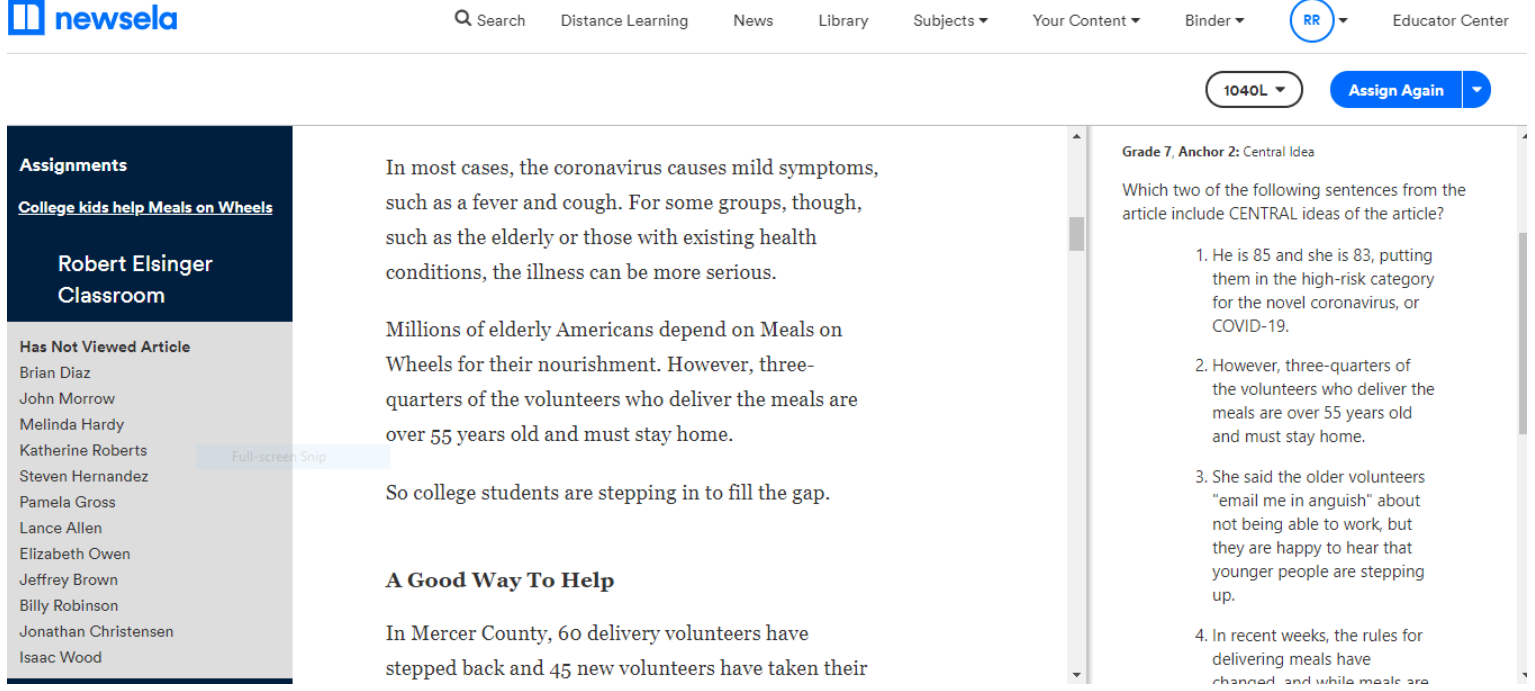

### **ANNOTATIONS**

**Students can highlight text and annotate thoughts by right clicking and highlighting wherever they want in the text. A pop-up bar appears to the right that allows them to choose their highlight color, make notes, and share. The teacher can review these annotation and post questions and/or comments to the students.**

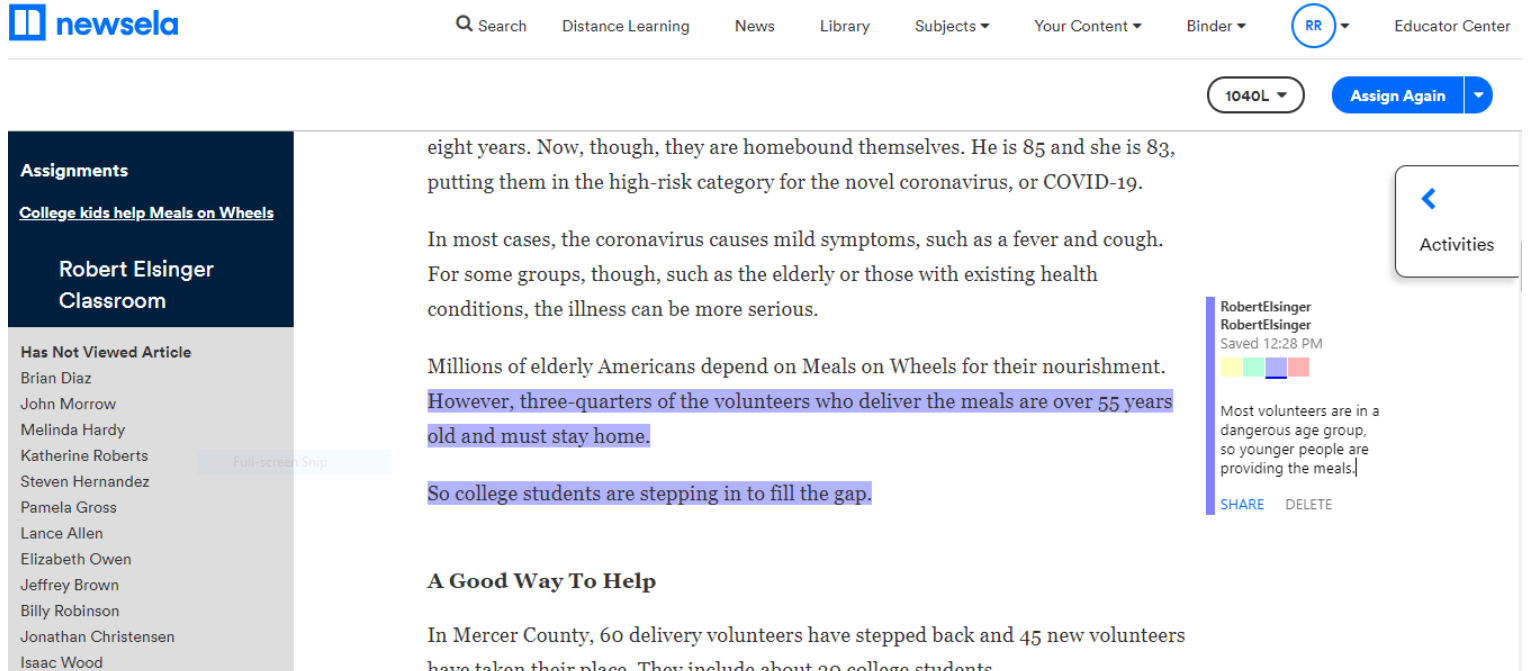

have taken their place. They include about 20 college students.